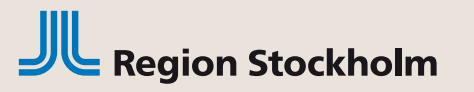

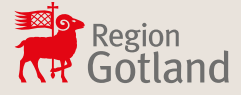

# Intygstjänsten Webcert i TakeCare

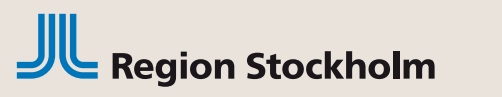

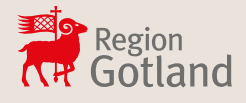

# Webcert

Elektroniska intyg kan skickas från TakeCare med intygstjänsten Webcert.

Följande intyg är möjliga att skicka elektroniskt:

- Läkarintyg för sjukpenning
- Läkarutlåtande för sjukersättning
- Läkarutlåtande för aktivitetsersättning vid nedsatt arbetsförmåga
- Transportstyrelsens läkarintyg (Bas)
- Transportstyrelsens läkarintyg Diabetes
- Läkarutlåtande för aktivitetsersättning vid förlängd skolgång
- Läkarintyg om arbetsförmåga sjuklöneperiod dag 1-14
- Läkarintyg om arbetsförmåga sjuklöneperiod dag 15 framåt
- Dödsbevis
- Dödsorsaksintyg

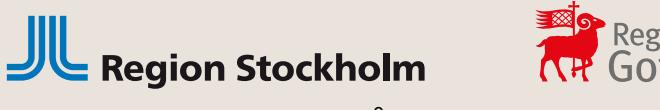

## Förutsättningar

- För att utfärda, läsa och skriva ut intyg behövs vårdmedarbetaruppdrag: Vård och behandling i EK/HSA.
- Läkare som utfärdar intyg ska ha skyddad yrkestitel och förskrivarkod i EK/HSA.
- Vårdenheten i TakeCare behöver ha en arbetsplatskod
- TakeCare-behörigheten Använda Webcert (Behörighet att skriva intyg och fråga/svar via Webcert)
- Vårdenhetens HSA-id ska ha anslutning till tjänstekontrakt hos Inera

### **OBS!**

- $\checkmark$  Det går inte att skicka elektroniska intyg för patienter med reservnummer.
- ✓ För personer med skyddade personuppgifter går det att skicka elektroniska intyg till Försäkringskassan men inte till övriga myndigheter.
- ✓ Dödsbevis ska utfärdas på papper och överlämnas till Polismyndigheten om dödsfallet ska anmälas till Polismyndigheten enligt HSLF-FS 2015:15

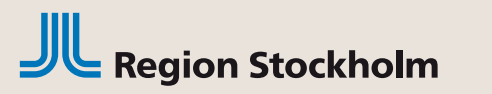

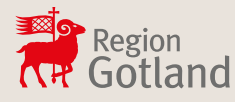

# Skapa nytt intyg

1. Öppna patientens journal i TakeCare.

### 2. Välj **Nytt** – **Intyg via Webcert.**

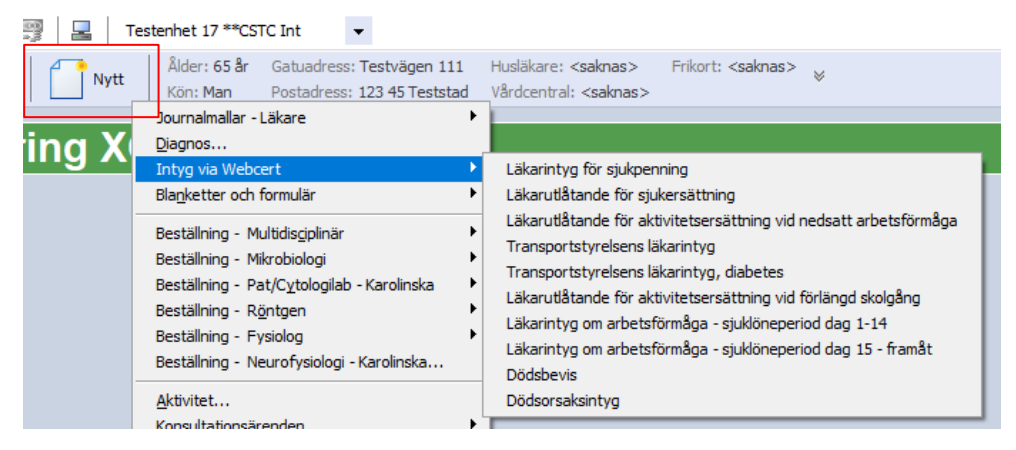

3. Välj önskad intygstyp och klicka på **Skapa** (öppnar Webcert). För att avbryta utan att något sparas klicka på **Avbryt**.

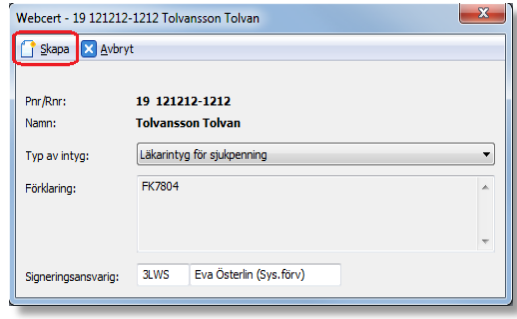

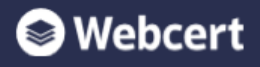

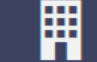

 $\curvearrowright$ 

 $\checkmark$ 

Obligatoriska uppgifter saknas var Utkastet är sparat Œ

Utkastet skapades 2018-09-18 14:29

### Läkarintyg för sjukpenning

Tolvan Tolvansson - 19121212-1212

#### Smittbärarpenning  $\vee$

Avstängning enligt smittskyddslagen på grund av smitta. (Fortsätt till frågorna "Diagnos" och "Nedsättning av arbetsförmåga".)

#### Grund för medicinskt underlag

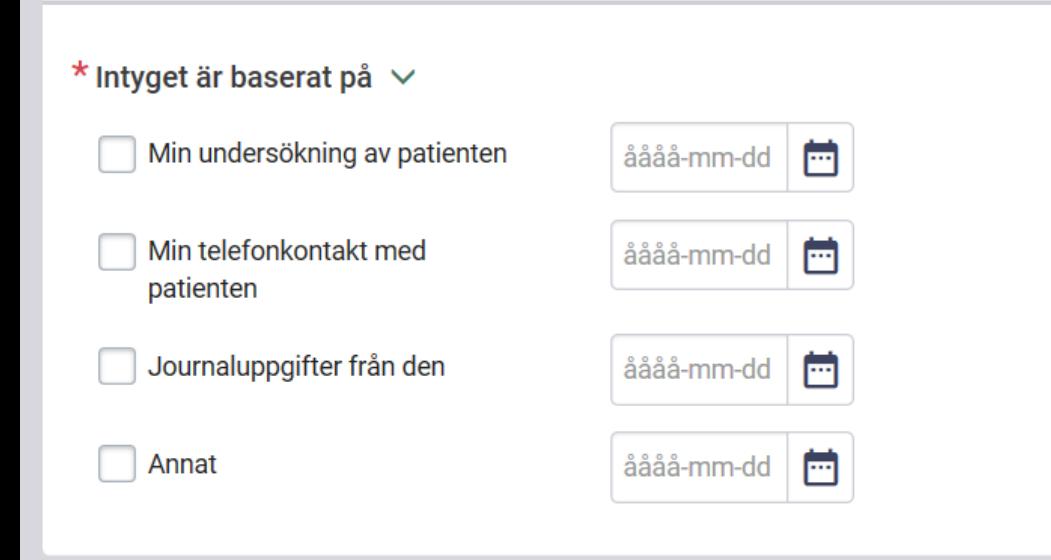

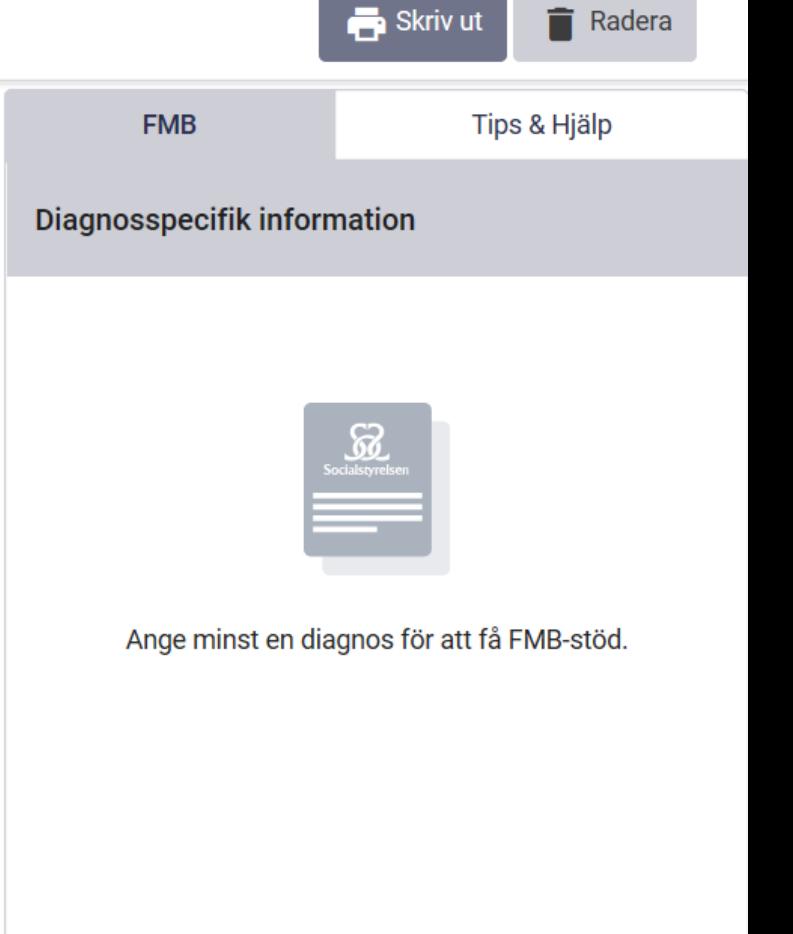

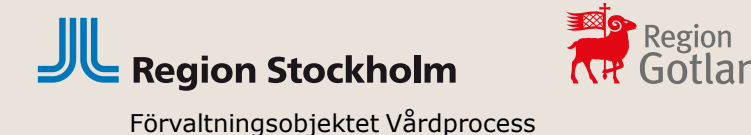

# Intygsutkast

- 1. När du utfärdar intyget sparas ett utkast automatiskt. Det finns ingen knapp för att spara. Utkastet kan raderas om så önskas.
- 2. Ett tomt intygsutkast (skapat, ej påbörjat) visas i patientens journal under journalinnehåll under rubriken Intyg via Webcert. Påbörjade intygsutkast visas även i **Mitt/Vårt/Patientens arbete – Att skicka** för den användare som angetts som signeringsansvarig.

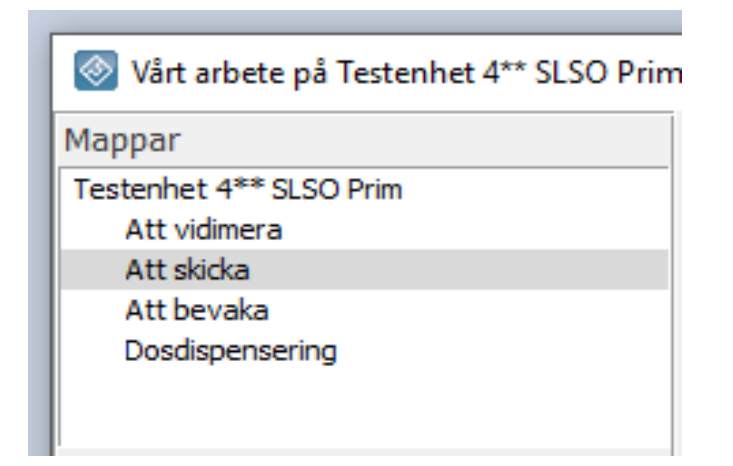

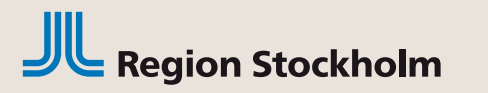

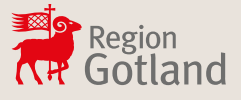

# Försäkringsmedicinskt beslutsstöd från Socialstyrelsen (FMB)

När diagnos är satt finns möjlighet att klicka på knappen FMB för att få mer information om diagnosen.

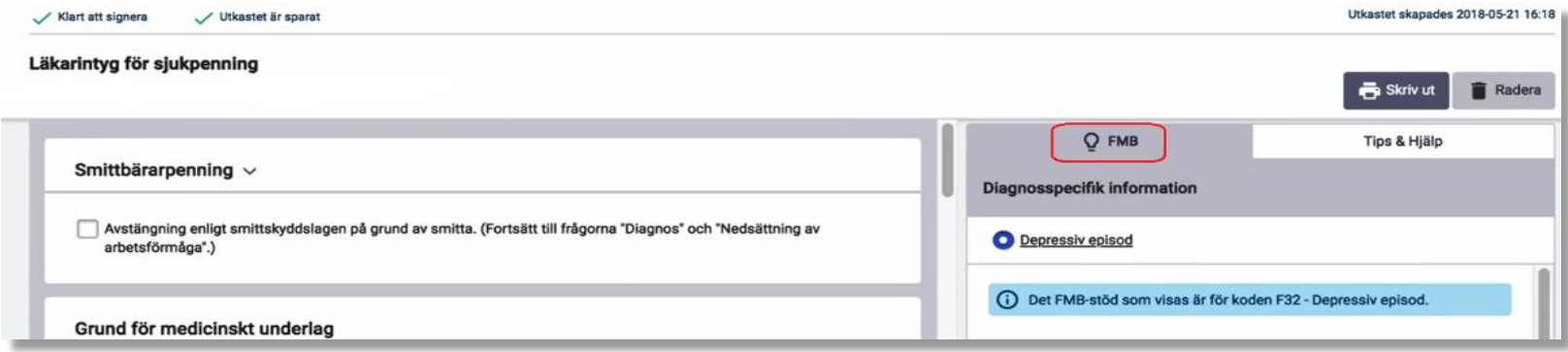

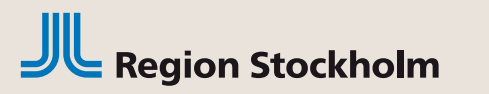

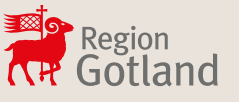

# Hjälptext i intyget

### När du fyller i ett intyg kan du klicka på pilen som finns intill rubriken.

Funktionsnedsättning

\* Beskriv undersökningsfynd, testresultat och observationer A

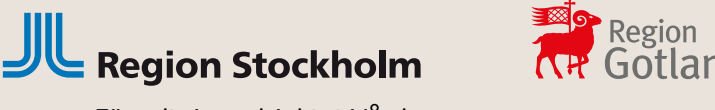

# Signera och skicka intyg

- När intyget signeras sparas det och görs tillgängligt för patienten i Mina intyg (1177 Vårdguidens e-tjänster).
- Från Mina intyg kan patienten själv skicka det signerade intyget elektroniskt för Försäkringskassan respektive Transportstyrelsen.
- Hälso- och sjukvårdspersonal kan skicka det **signerade** intyget direkt till mottagande myndighet från Intygstjänsten under förutsättning att patienten har lämnat sitt samtycke.
- Dödsbevis och Dödsorsaksintyg skickas per automatik till mottagande myndighet när intygen signeras

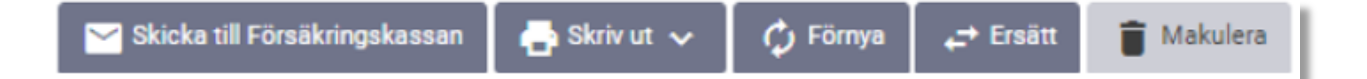

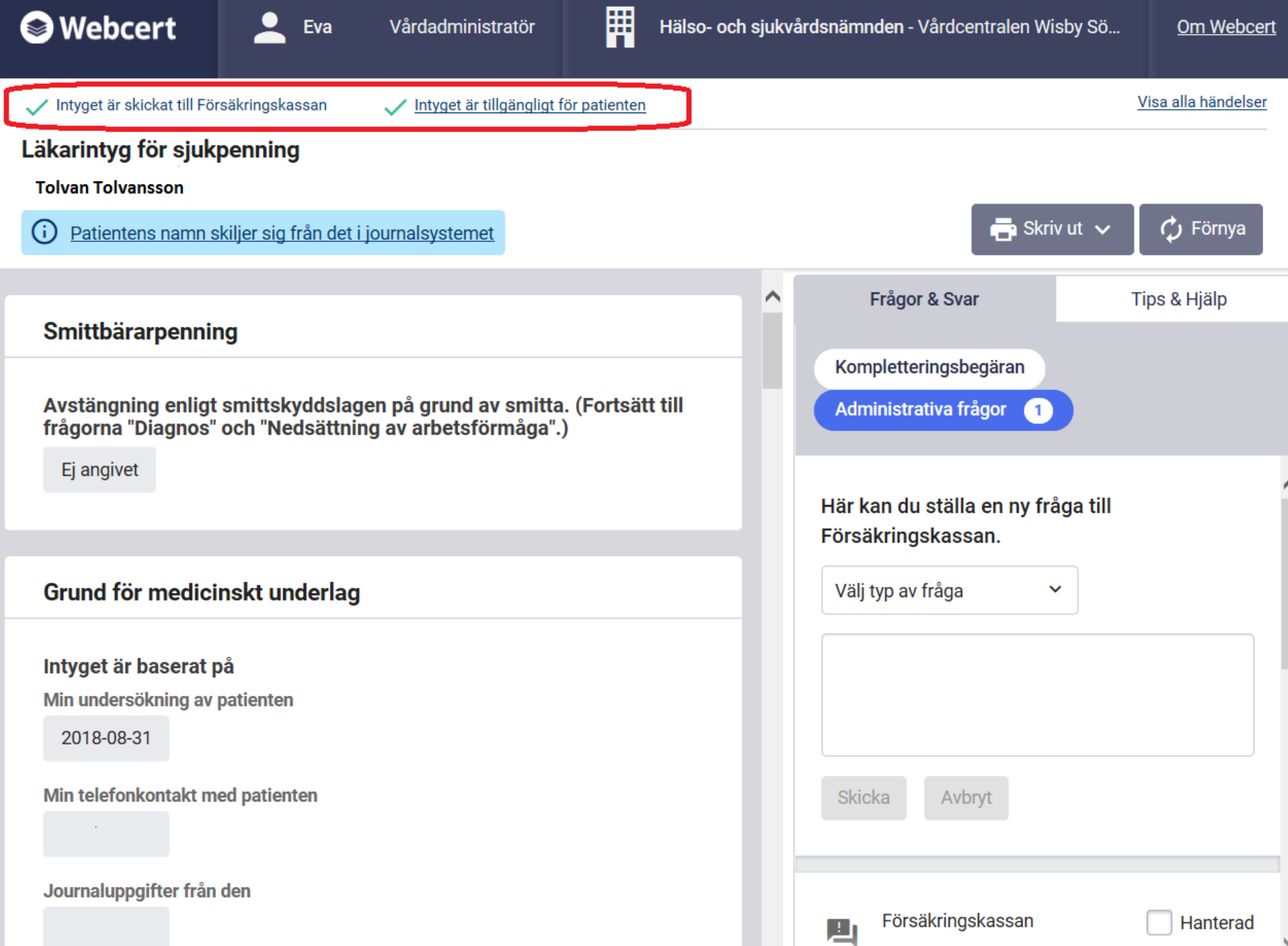

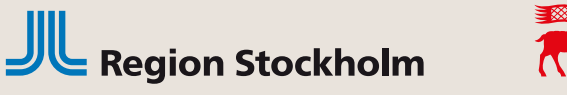

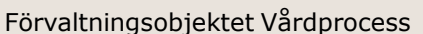

## Intyget visas i TakeCare

- Intyget visas i patientens journal i **Journalinnehåll**, under rubriken **Intyg via Webcert**. Det kan ta upp till 5 minuter innan intyget visas i TakeCare i Journalinnehåll.
- Status *Tomt utkast* betyder att intyget är skapat men ej påbörjat och *Utkast* betyder att intyget är påbörjat men ej signerat.

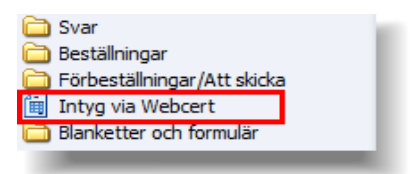

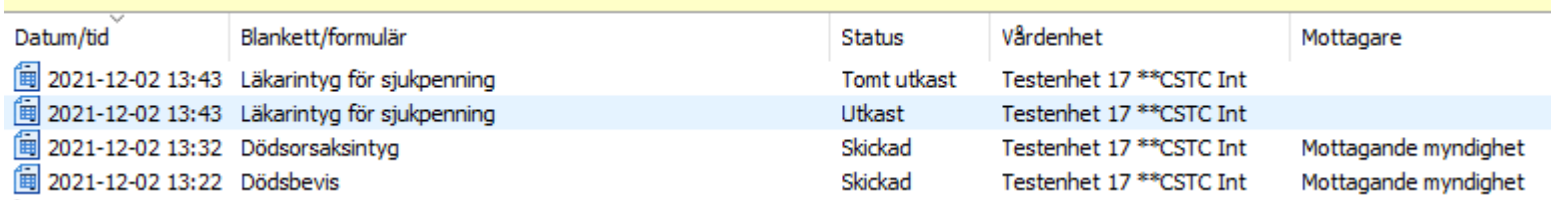

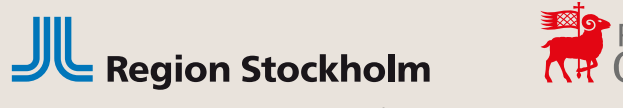

# Låsta intyg

Ett intygsutkast som inte signerats inom fjorton dagar från den dagen det skapades låses automatiskt.

Efter låsningen går det inte längre att redigera eller radera utkastet utan endast att makulera. Det går att återanvända informationen i ett låst utkast genom att använda funktionen kopiera.

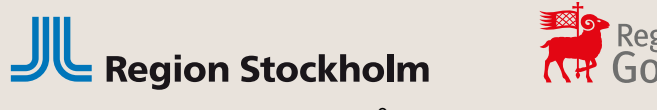

# Utskrift av intyg

• Du kan skriva ut intygen. På utskriften finns patientens personnummer utskrivet, dock inte för- och efternamn.

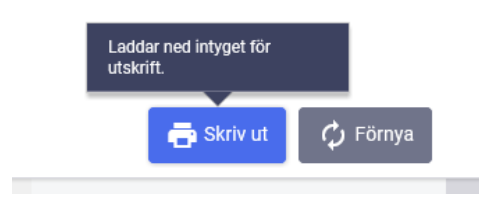

- Du kommer få valet att Öppna eller Spara. Välj **Öppna**. Det är **inte** tillåtet att spara intyget! En PDF av intyget öppnas. Du klickar på skrivarsymbolen för att göra en utskrift av intyget.
- Från Mina intyg på 1177 Vårdguiden kan patienten själv skriva ut sina intyg.

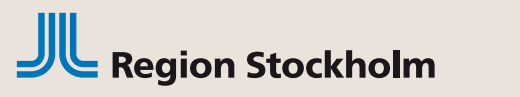

# Ärendekommunikation *Frågor och svar*

- När ett intyg skickats till Försäkringskassan går det att ställa frågor om intyget. Både vården och Försäkringskassan kan ställa frågor om ett intyg.
- Försäkringskassan kan också begära kompletteringar.
- Hantering av frågor ligger till höger i Webcerts användargränssnitt.

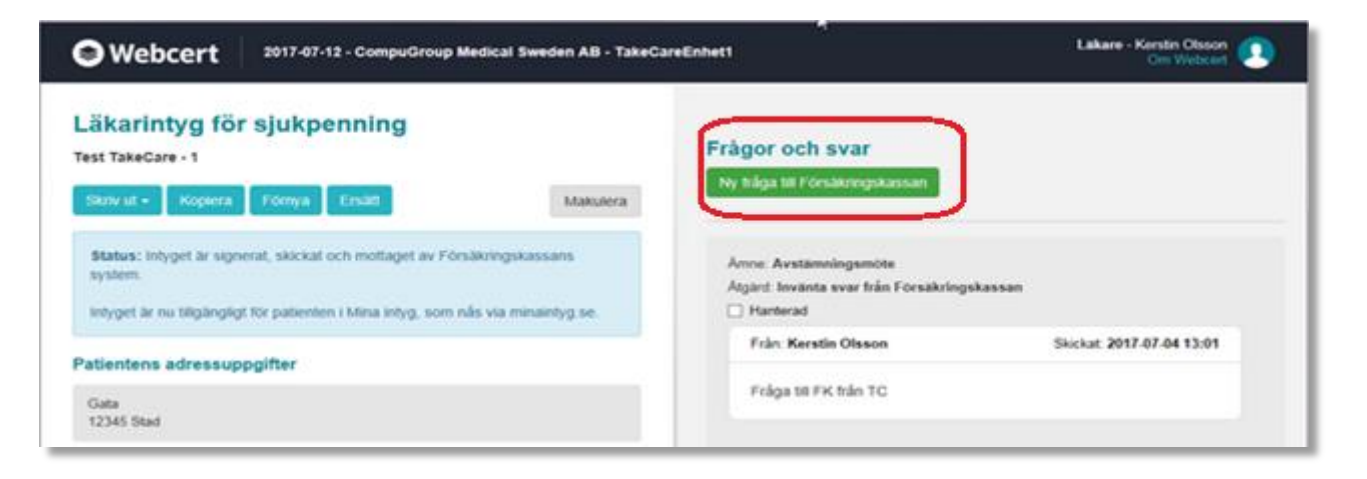

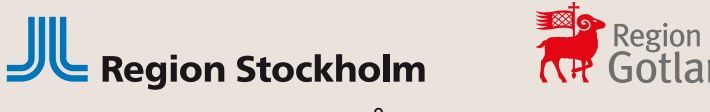

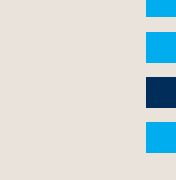

# Fråga/svar via Webcert i TakeCare

- Begäran om komplettering och inkommande frågor från Försäkringskassan samt läkarens frågor till Försäkringskassan visas i TakeCare under **Mitt/Vårt/Patientens arbete** i mappen **Fråga/svar via Webcert.**
- Det blir aldrig mer än en rad per intyg, även om det är flera frågor ställda på samma intyg.

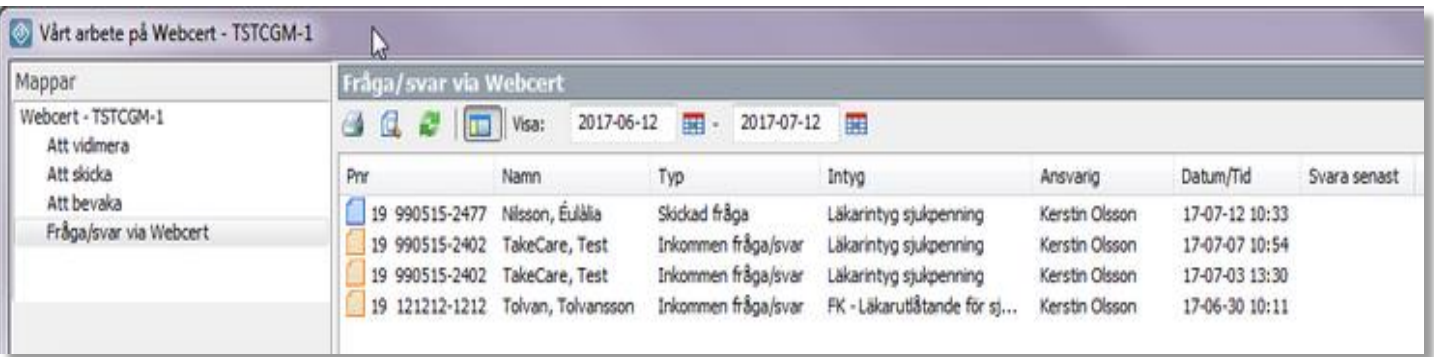

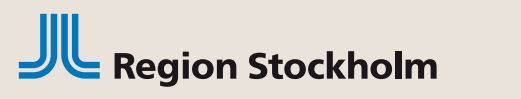

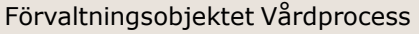

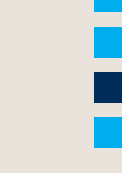

## Avsluta ärendekommunikation

Gotland

OBS! Glöm inte att klicka i rutan **Hanterad** när dialog med Försäkringskassan är klar. Detta är viktigt så att gamla ärenden inte ligger kvar.

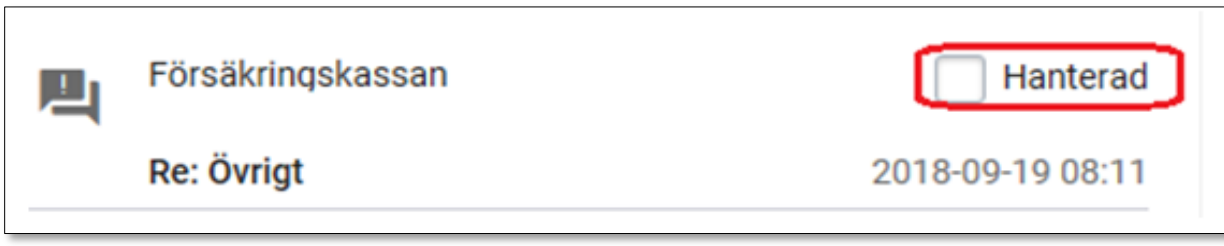

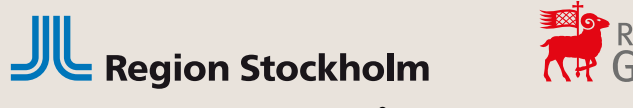

## Informationsmaterial

■ Filmer:

Intygstjänster - [introduktion av Webcert](https://www.youtube.com/watch?v=c7CQnKAQxCg)

Intygstjänster - [ärendekommunikation i Webcert](https://www.youtube.com/watch?v=DQHHJESsafs)

▪ Manual:

[Webcert](https://inera.atlassian.net/wiki/spaces/EIT/pages/412452387/Anv+ndarmanualer+Webcert) – Inera

■ Information

[Lokal instruktion intygstjänsten Webcert](https://ehalsaregionstockholm.se/images/Dokument/Lokal_instruktion_webcert_intygstjnsten_2021-12-20.pdf) [Information om dödsbevis och dödsorsaksintyg](https://ehalsaregionstockholm.se/images/Dokument/Instruktion_om_dodsbevis_och_dodsorsaksintyg211209.pdf)  [Information om arbetsgivarintyg](https://ehalsaregionstockholm.se/images/Dokument/Information_om_arbetsgivarintyg.pdf)

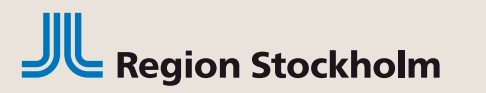

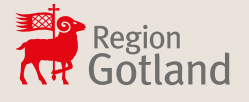

## För mer information:

- [Användare i Stockholm](http://vardgivarguiden.se/eintyg)
- [Användare på Gotland](https://www.gotland.se/eintyg)

[Försäkringsmedicin-Vårdgivarguiden](https://vardgivarguiden.se/administration/patientadministration/sjukskrivningforsakringsmedicin/forsakringsmedicin/)